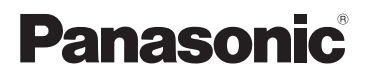

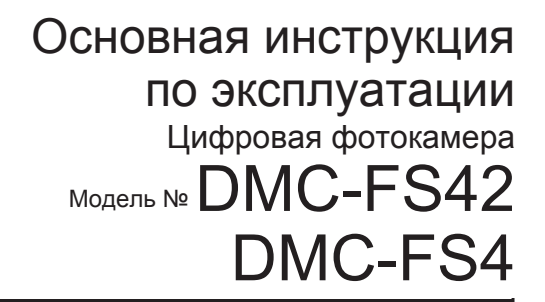

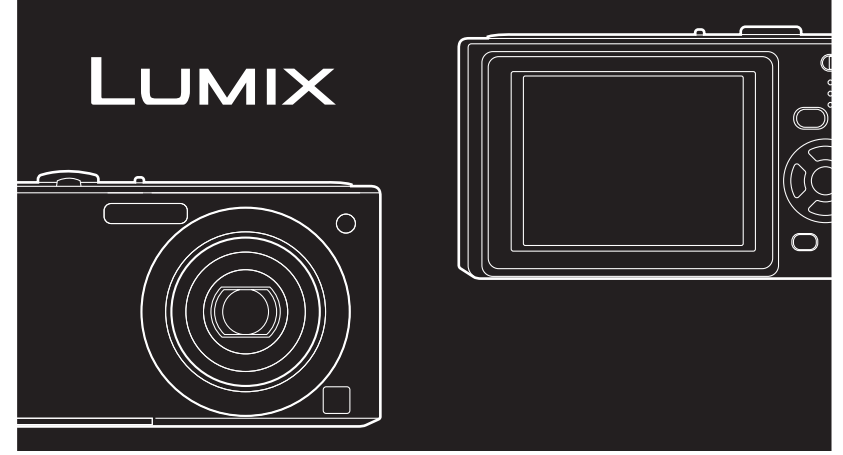

Перед использованием, пожалуйста, полностью прочитайте эту инструкцию.

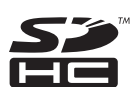

**Пожалуйста, обращайтесь также к инструкции по эксплуатации (в формате PDF), записанной на диск CD-ROM, содержащий инструкцию по эксплуатации (прилагается).** Вы сможете узнать о способах выполнения улучшенных операций и проверить советы по устранению неполадок.

### **Уважаемый покупатель!**

Мы хотим воспользоваться предоставленной возможностью и поблагодарить вас за приобретение этой цифровой фотокамеры Panasonic. Пожалуйста, внимательно прочитайте настоящую инструкцию по эксплуатации и храните ее в легкодоступном месте.

**Информация для Вашей безопасности**

## **ПРЕДОСТЕРЕЖЕНИЕ:**

**ЧТОБЫ УМЕНЬШИТЬ ОПАСНОСТЬ ВОЗНИКНОВЕНИЯ ПОЖАРА, ПОРАЖЕНИЯ ЭЛЕКТРИЧЕСКИМ ТОКОМ ИЛИ ПОВРЕЖДЕНИЯ ИЗДЕЛИЯ,** 

- **НЕ ПОДВЕРГАЙТЕ ЭТОТ АППАРАТ ВОЗДЕЙСТВИЮ ДОЖДЯ, ВЛАГИ, КАПЕЛЬ ИЛИ БРЫЗГ, И НЕ ПОМЕЩАЙТЕ НА АППАРАТ НИКАКИЕ ПРЕДМЕТЫ, НАПОЛНЕННЫЕ ВОДОЙ, НАПРИМЕР, ВАЗЫ.**
- **ИСПОЛЬЗУЙТЕ ТОЛЬКО РЕКОМЕНДУЕМЫЕ ПРИНАДЛЕЖНОСТИ.**
- **НЕ СНИМАЙТЕ КРЫШКУ (ИЛИ ЗАДНЮЮ ПАНЕЛЬ) ВНУТРИ АППАРАТА НЕТ ДЕТАЛЕЙ, КОТОРЫЕ ПОЛЬЗОВАТЕЛЬ МОЖЕТ ОТРЕМОНТИРОВАТЬ САМОСТОЯТЕЛЬНО. ОБРАЩАТЬСЯ К КВАЛИФИЦИРОВАННЫМ СПЕЦИАЛИСТАМ СЕРВИСНЫХ ЦЕНТРОВ.**

СЕТЕВАЯ РОЗЕТКА ДОЛЖНА НАХОДИТЬСЯ В ЛЕГКОДОСТУПНОМ МЕСТЕ РЯДОМ С АППАРАТОМ.

Маркировока продукта находится на нижней панели устройств.

**Помните о соблюдении авторских прав. Запись с предварительно записанных магнитных лент или дисков, а также печатных или теле- радио материалов с целями, отличными от Вашего личного пользования, может являться нарушением законов об авторских правах. Даже для личного пользования запись определенного материала может быть ограничена.**

- Просьба обратить внимание, что реальные органы управления, компоненты, позиции меню и т. п. вашей цифровой фотокамеры могут несколько отличаться от тех, что представлены на иллюстрациях в этой инструкции.
- Логотип SDHC является торговой маркой.
- Снимок(ки) экранов продукции Microsoft воспроизведен(ы) с разрешения корпорации Microsoft.
- Другие торговые марки, названия компаний и продуктов, упомянутые в настоящей инструкции, являются товарными знаками или зарегистрированными товарными знаками соответствующих компаний.

### **О батарейном блоке**

### **ПРЕДУПРЕЖДЕНИЕ**

Использование неподходящего аккумулятора сопряжено с опасностью взрыва. Меняя аккумулятор, следуйте рекомендациям производителя и используйте только аккумуляторы рекомендованного или равноценного типа. Утилизируйте отработавшие аккумуляторы согласно инструкциям производителя.

- Не нагревайте и не бросайте в огонь.
- Не оставляйте батарею(и) в автомобиле, припаркованном под прямыми солнечными лучами в течение продолжительного времени с закрытыми дверями и окнами.

### **Предупреждающий**

Опасность возгорания, взрыва или ожогов. Не разбирайте, не нагревайте свыше 60 °C и не сжигайте.

### **О зарядном устройстве для батареи**

### **ПРЕДУПРЕЖДЕНИЕ!**

- **НЕ УСТАНАВЛИВАЙТЕ И НЕ РАЗМЕЩАЙТЕ ЭТОТ АППАРАТ НА КНИЖНЫХ ПОЛКАХ, В ВСТРОЕННЫХ ШКАФАХ ИЛИ В ДРУГОМ ЗАМКНУТОМ ПРОСТРАНСТВЕ. УБЕДИТЕСЬ В НАДЛЕЖАЩЕЙ ВЕНТИЛЯЦИИ АППАРАТА. ДЛЯ ПРЕДОТВРАЩЕНИЯ ОПАСНОСТИ ПОРАЖЕНИЯ ЭЛЕКТРИЧЕСКИМ ТОКОМ ИЛИ ВОЗНИКНОВЕНИЯ ПОЖАРА ВСЛЕДСТВИЕ ПЕРЕГРЕВА УБЕДИТЕСЬ, ЧТО ШТОРЫ И ПРОЧИЕ МАТЕРИАЛЫ НЕ ЗАКРЫВАЮТ ВЕНТИЛЯЦИОННЫЕ ОТВЕРСТИЯ.**
- **НЕ ЗАКРЫВАЙТЕ ВЕНТИЛЯЦИОННЫЕ ОТВЕРСТИЯ АППАРАТА ГАЗЕТАМИ, СКАТЕРТЯМИ, ШТОРАМИ И ПОДОБНЫМИ ПРЕДМЕТАМИ.**
- **НЕ РАСПОЛАГАЙТЕ ИСТОЧНИКИ ОТКРЫТОГО ПЛАМЕНИ, НАПРИМЕР, ЗАЖЖЕННЫЕ СВЕЧИ, НА АППАРАТЕ.**
- **УТИЛИЗИРУЙТЕ БАТАРЕИ С УЧЕТОМ ПРАВИЛ ОХРАНЫ ОКРУЖАЮЩЕЙ СРЕДЫ.**

• Зарядное устройство для батареи находится в состоянии ожидания, когда подсоединен шнур питания переменного тока. Первичный контур всегда находится "под напряжением", пока шнур питания подсоединен к электрической розетке.

### **-Если Вы увидите такой символ-**

### **Информация по обращению с отходами для стран, не входящих в Европейский Союз**

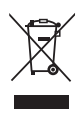

Действие этого символа распространяется только на Европейский Союз.

Если Вы собираетесь выбросить данный продукт, узнайте в местных органах власти или у дилера, как следует поступать с отходами такого типа.

### **Меры предосторожности при использовании**

- Не используйте никакие другие кабели, отличающиеся от оригинального аудиовидео кабеля Panasonic (DMW-AVC1: дополнительная принадлежность).
- Пoльзуйтecь только поставляемым кабелем USB.
- Всегда используйте только сетевой адаптер переменного тока (DMW-AC5G: дополнительная принадлежность) производства компании Panasonic.
- При использовании сетевого адаптера переменного тока пользуйтесь кабелем переменного тока, прилагаемым к сетевому адаптеру переменного тока.

### **Держать фотокамеру как можно дальше от намагниченного оборудования (например, микроволновой печи, телевизора, оборудования для видеоигр и т. п.).**

- При использовании фотокамеры на телевизоре или вблизи него снимки и звуки могут искажаться под действием электромагнитных волн.
- He пользуйтесь фотокамерой вблизи сотового телефона, так как он может вызвать помехи, отрицательно влияющие на изображение и звук.
- Записанные данные могут быть эапорчeны или снимки могут быть искажены под действием сильных магнитных полей, создаваемых динамиками или крупными двигателями.
- Электромагнитное излучение, создаваемое микропроцессорами, может отрицательно влиять на фотокамеру, вызывая искажения изображения и звука.
- Если фотокамера работает со сбоями под влиянием намагниченного оборудования, следует отключить ее и вынуть аккумулятор или отсоединить адаптер пер. тока (DMW-AC5G; дополнительная принадлежность), затем снова подсоединить аккумулятор или адаптер перем. тока и включить фотокамеру.

### **Не пользоваться фотокамерой возле радиопередатчиков или высоковольтных линий.**

• Если Вы выполняете запись вблизи радиопередатчиков или высоковольтных линий, это может оказать отрицательное воздействие на записанные изображения.

### **Обращение с видеокамерой**

- **Не трясите и не ударяйте фотокамеру, роняя ее и т.п.** Этот аппарат может сломаться, запись изображений может стать невозможной или могут быть повреждены объектив или ЖК-дисплей.
- Настоятельно не рекомендуется оставлять фотокамеру в кармане брюк, когда Вы садитесь, а также не пытайтесь запихнуть ее в полностью заполненную сумку и т.п. Может произойти повреждение ЖК-дисплея или травма.
- **Будьте особенно внимательны в следующих местах, так как это может привести к неисправности аппарата.** 
	- Местах с повышенным содержанием песка или пыли.
	- Местах, в которых вода может вступить в контакт с этим аппаратом, например, при его использовании в дождливый день или на пляже.
- **Не прикасайтесь к объективу или гнездам грязными руками. Кроме того, не допускайте попадания жидкостей, песка и других посторонних веществ в области вокруг объектива, кнопок и т.п.**
- **Если на фотокамеру попадет пресная или морская вода, тщательно вытрите корпус фотокамеры с помощью сухой ткани.**

### **О конденсации (Когда объектив затуманивается)**

- При изменении окружающей температуры или влажности происходит конденсация. Будьте внимательны к возникновению конденсации, так как она вызывает возникновение пятен на объективе, образование плесени и сбои в работе камеры.
- В случае возникновения конденсации выключите камеру и подождите около 2 часов. Конденсат испариться естественным образом, когда температура камеры приблизится к температуре окружающей среды.

### **О картах, которые можно использовать с данным аппаратом**

Можно использовать SD-карты памяти, SDHC-карты памяти и карты памяти MultiMediaCard (только DMC-FS4).

- В настоящей инструкции по эксплуатации термин карта используется в качестве названия карт памяти следующих типов.
	- SD-карта памяти (от 8 МБ до 2 ГБ)
	- Карта памяти SDHC (от 4 ГБ до 32 ГБ)
- MultiMediaCard (Только неподвижные изображения)

Дополнительная информация о картах памяти, которые могут использоваться с данным аппаратом.

• При использовании карты памяти емкость 4 ГБ или более, можно пользоваться только картами памяти SDHC с логотипом SDHC, соответствующими стандарту SD.

Сверяйтесь с самой свежей информацией на нижеуказанном веб-узле. **http://panasonic.co.jp/pavc/global/cs**

(Этот сайт только на английском языке.)

• Храните карты памяти за пределами досягаемости детей во избежание проглатывания карты.

### **Касательно иллюстраций в настоящей инструкции по эксплуатации**

- Имейте в виду, что изображения изделия, иллюстрации или экранные меню могут несколько отличаться от е го реального вида.
- Иллюстрации в этой инструкции по эксплуатации приведены для модели DMC-FS4.

# **Содержание**

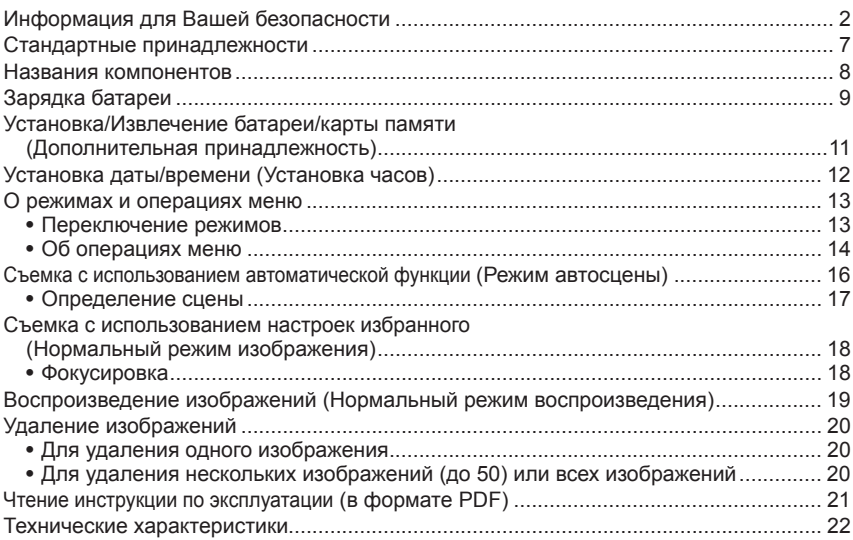

# **Стандартные принадлежности**

Перед использованием фотокамеры проверьте комплектность.

- 1 Батарейный блок (обозначается в тексте как **батарея**) Зарядите батарею перед использованием.
- 2 Зарядное устройство для батареи (обозначается в тексте как **зарядное устройство**)
- 3 Кабель питания
- 4 USB-кабель для подключения
- 5 Компакт-диск
	- Программное обеспечение: Используйте его для установки программного обеспечения на Ваш компьютер.
- 6 Компакт-диск
	- Инструкция по эксплуатации
- 7 Наручный ремешок
- 8 Футляр для батареи
- В тексте карта памяти SD, карта памяти SDHC и карта MultiMediaCard (только DMC-FS4) обозначаются как **карта памяти**.
- **Карта не входит в комплект. Если вы не используете карту памяти, вы можете записывать или воспроизводить изображения на встроенную память камеры.**
- В случае утраты поставленных принадлежностей обращайтесь к дилеру или в ближайший сервисный центр. (Принадлежности можно купить отдельно.)

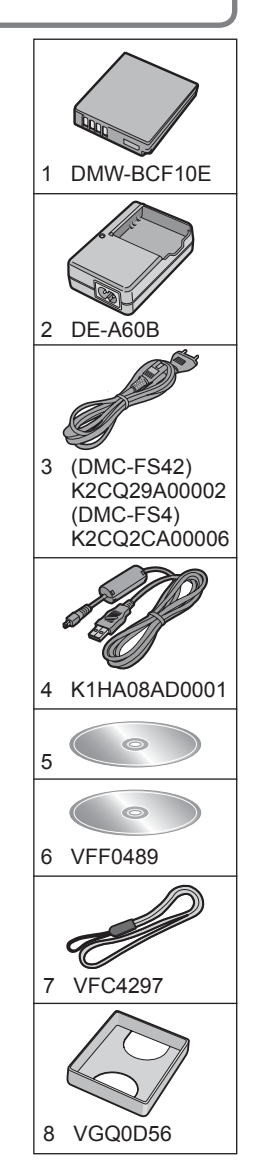

# **Названия компонентов**

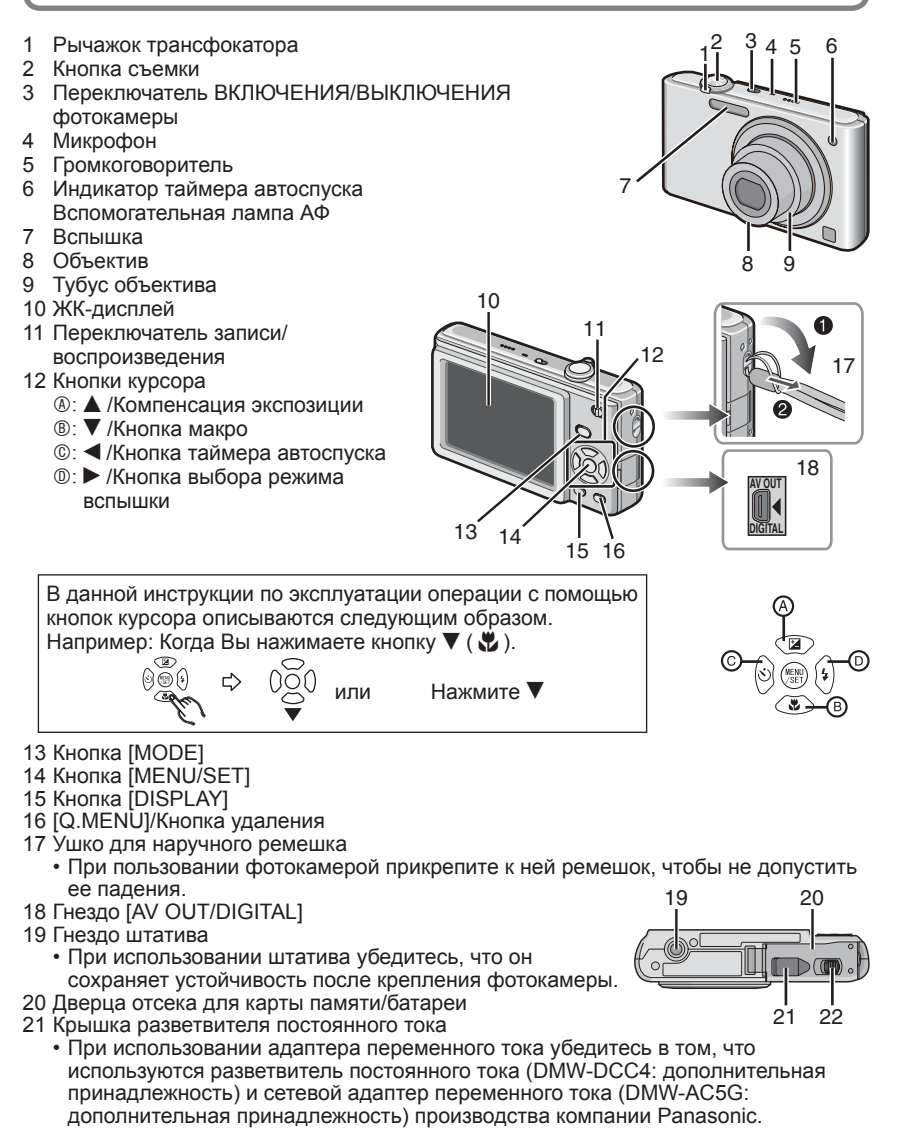

22 Отпустите рычажок

# **Зарядка батареи**

### **Относительно батарей, которые можно использовать с этим аппаратом С этим аппаратом можно использовать батарею DMW-BCF10E.**

Известно, что на рынке имеются в продаже поддельные батареи, которые выглядят чрезвычайно похожими на настоящие изделия. Некоторые из таких батарей не имеют достаточной внутренней защиты, удовлетворяющей требованиям соответствующих стандартов безопасности. Существует вероятность возгорания или взрыва таких батарей. Пожалуйста, имейте в виду, что наша компания не несет ответственности за любые несчастные случаи или сбои в работе, произошедшие в результате использования поддельной батареи. Чтобы быть уверенными в безопасности изделий, рекомендуется использовать оригинальную батарею производства компании Panasonic.

- **Используйте указанные зарядное устройство и батарею.**
- **При отправке фотокамеры с завода-изготовителя батарея не заряжена. Зарядите батарею перед использованием.**
- Заряжайте батарею с помощью зарядного устройства в помещении.
- Заряжайте батарею при температуре в диапазоне от 10 °C до 35 °C. (Температура батареи также должна быть такой же.)

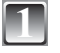

**1 Присоедините батарею, обращая внимание на направлении батареи.**

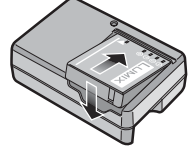

### **2 Подсоедините зарядное устройство <sup>к</sup> электрической розетке.**

- Зарядка начинается, когда индикатор [CHARGE] @ горит зеленым.
- $\cdot$  Зарядка завершена, когда индикатор [CHARGE]  $\circledast$ гаснет (через приблиз. 130 мин.).
- Кабель переменного тока не полностью входит во входной разъем переменного тока. Остается зазор, как показано на рисунке справа.

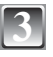

### **3 Отсоедините батарею после завершения зарядки.**

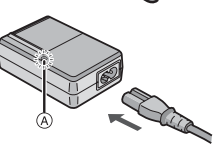

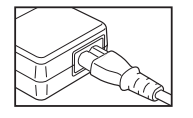

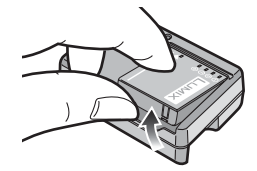

### **Когда индикатор [CHARGE] мигает**

- Температура батареи слишком высокая или слишком низкая. Время зарядки будет больше, чем обычно. Кроме того зарядка может быть выполнена не полностью.
- Разъемы зарядного устройства или батареи загрязнены. В таком случае вытрите их сухой тканью.

### **Примечание**

- После завершения зарядки обязательно отсоедините источник питания от электрической розетки.
- Батарея нагревается при ее использовании, а также во время и после зарядки. Фотокамера также нагревается во время использования. Это не является неисправностью.
- Батарея будет разряжаться, если ее оставить на длительный период времени после зарядки.
- Батарею можно заряжать, даже когда она не полностью разряжена, однако не рекомендуется часто выполнять подзарядку батареи в случае, если она полностью заряжена. (Батарея обладает характеристиками, которые приводят к уменьшению длительности функционирования и вызывают увеличение ее объема.)
- Когда время работы фотокамеры становится чрезвычайно малым, несмотря на то, что батарея заряжена надлежащим образом, возможно срок службы батареи подошел к концу. Приобретите новую батарею.
- **Не оставляйте никакие металлические предметы (например, скрепки) вблизи области контактов сетевой вилки. В противном случае может произойти возгорание и/или поражение электрическим током вследствие короткого замыкания или генерации тепла.**

### **Срок службы батарей**

### **Количество доступных для записи изображений (в соответствии со стандартом CIPA в нормальном режиме изображения [**1**])**

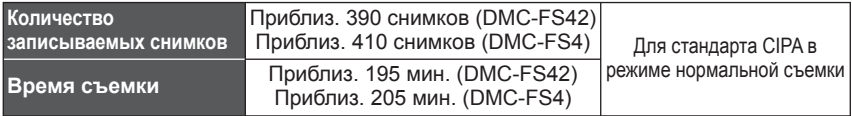

### **Условия записи по стандарту CIPA**

- Температура: 23 °C/Влажность: 50%, когда ЖК-дисплей включен.
- С использованием карты памяти SD компании Panasonic (32 МБ)
- Начало записи через 30 секунд после включения фотокамеры.
- **Запись через каждые 30 секунд**, с полным использованием вспышки для каждого второго снимка.
- Перемещение рычажка трансфокатора из положения Теле в положение Широкоугольный и обратно при каждой записи.
- Фотокамера выключается после выполнения каждых 10 снимков. Фотокамера оставляется до охлаждения батареи.
- CIPA это сокращенное название [Camera & Imaging Products Association].

**Количество записываемых снимков отличается в зависимости от времени интервала записи. Если время интервала записи становится больше, количество записываемых снимков уменьшается. (например, когда запись осуществляется один раз каждые 2 минуты: приблизительно 1/4 величины записи, осуществляемой один раз каждые 30 секунд)**

**Время воспроизведения** Приблиз. 420 мин.

**Количество доступных для записи изображений и время воспроизведения** меняются в зависимости от условий эксплуатации и условий хранения батареи.

### **Зарядка**

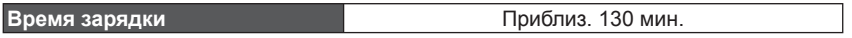

Время зарядки и количество доступных для записи изображений для дополнительного батарейного блока (DMW-BCF10E) совпадают с приведенными выше.

**Время зарядки** будет немного различаться в зависимости от состояния батареи и условий, в которых выполняется зарядка.

При успешном завершении зарядки индикатор [CHARGE] гаснет.

• Перезаряжаемая батарейка может перезаряжатьcя около 500 раз.

### **Примечание**

- По мере увеличения количества выполненных зарядок может произойти увеличение объема батареи и уменьшения времени работы. Для увеличения срока службы батареи рекомендуется не выполнять частую зарядку батареи в случае ее неполного разряжения.
- В условиях низкой температуры (например, при катании на лыжах/сноуборде) производительность батареи может временно ухудшиться, а время работы может уменьшиться.

# **Установка/Извлечение батареи/карты памяти (Дополнительная принадлежность)**

- Убедитесь в том, что фотокамера выключена.
- Рекомендуется использовать карту памяти Panasonic.
	- **1 Сдвиньте отжимной рычажок <sup>в</sup> направлении стрелки и откройте дверцу отсека карты памяти/батареи.**
		- Обязательно используйте оригинальные батареи Panasonic (DMW-BCF10E).
		- При использовании других батарей невозможно гарантировать качество изделия.

**2 Батарея: Полностью вставьте ее, обращая внимание на направления установки. Потяните рычажок**  $\circledast$  в **направлении стрелки для извлечения батареи. Карта памяти: Полностью нажмите до щелчка, обращая внимание на направление установки. Для извлечения карты памяти нажмите на карту до щелчка, а затем вытяните ее в прямом направлении.**

**B** Не прикасайтесь к клеммам карты памяти.

- Если вставить карту не до конца, она может быть повреждена.
- **3** <sup>1</sup>**: Закройте дверцу отсека карты памяти/батареи.**
	- 2**: Сдвиньте отжимной рычажок в направлении стрелки.**
	- Если дверцу отсека для карты памяти/батареи невозможно полностью закрыть, извлеките карту, проверьте ее направление и вставьте ее снова.

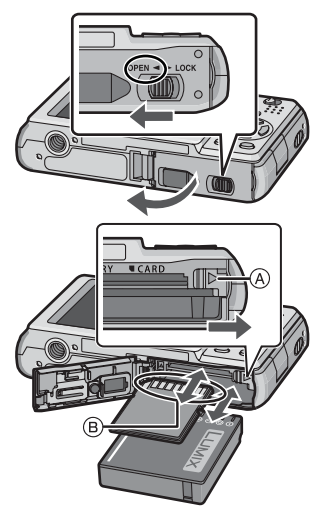

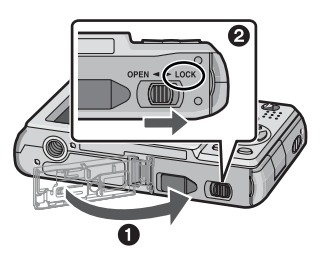

# **Установка даты/времени (Установка часов)**

**• При отправке фотокамеры с завода-изготовителя часы не установлены.** 

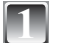

### **Включите фотокамеру.**

- Когда Вы включите фотокамеру, появится сообщение [УСТАНОВИТЕ ЧАСЫ]. (Оно не появляется в режиме воспроизведения.)
- A [MENU/SET] Кнопка
- B Кнопки курсора

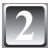

### **2 Нажмите кнопку [MENU/SET].**

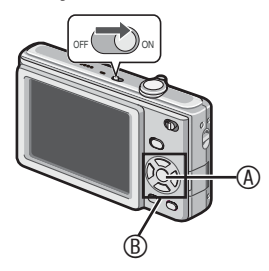

 $^{\circ}$  and  $^{\circ}$ **3 Нажмите** <sup>w</sup>**/**<sup>q</sup> **для выбора пунктов (год, месяц, день, час, минута, последовательность отображения или формат отображения времени) и нажмите ▲/▼ для** 

### **установки.**

- C Время в своем часовом поясе
- **© Время в часовом поясе места** назначения поездки
- 4: Отмена без установки часов.
- Для формата отображения времени выберите либо [24Ч], либо [AM/PM].
- При выборе опции [AM/PM] отображается AM/PM.

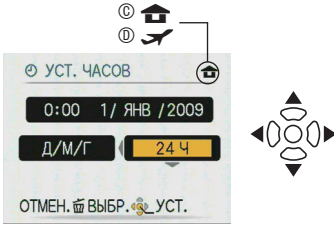

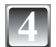

### **4 Нажмите кнопку [MENU/SET].**

- После завершения настроек часов выключите фотокамеру. Затем снова включите фотокамеру, переключите в режим записи и проверьте, отражены ли на дисплее выполненные настройки.
- При нажатии кнопки [MENU/SET] для завершения настроек в случае, когда часы не установлены, правильно настройте часы, следуя действиям раздела "Изменение настройки часов".

### **Изменение настройки часов**

- 1 Нажмите кнопку [MENU/SET] в нормальном режиме изображения.
- $\bullet$  Нажмите  $\blacktriangle$ / $\nabla$  для выбора опции [УСТ. ЧАСОВ].
- **<sup>●</sup>** Нажмите ▶ и выполните для настройки действия шагов 3 и 4.
- **Для закрытия меню нажмите кнопку [MENU/SET].**
- Также можно установить часы из меню [НАСТР.].
- Установка часов сохраняется в течении 3 месяцев с помощью встроенной батарейки, даже в случае отсутствия батареи. (Для зарядки встроенной батарейки оставьте заряженную батарею в аппарате на 24 часа.)

# **О режимах и операциях меню**

### **Переключение режимов**

**1 Сдвиньте переключатель записи/ воспроизведения**  $\textcircled{a}$  **в положение**  $\textcircled{b}$ **(вправо) или** 5 **(влево).**

 $\bullet$ : Режим записи

5 : Режим воспроизведения

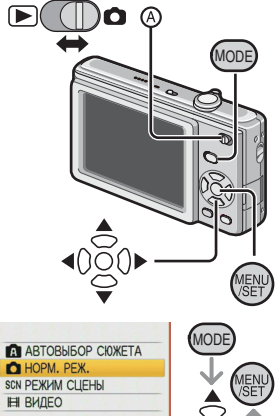

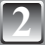

### **22 ВАЛИЗНОВИТЕЛЬ НАЖМИТЕЛЬМ И ПРОБОДИТЬ ПОРМЕННОВИТЕЛЬМ С ПОРМЕННОВИТЕЛЬМ РЕЖДЕТА** НА ДА МОРМЕННОВОДИТЕЛЬМ РЕЖДЕТА **отображения экрана выбора режима.**  (Пример: Нормальный режим

изображения)

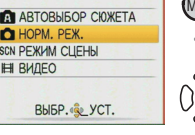

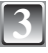

### **Нажмите ▲/▼ для выбора режима и нажмите кнопку [MENU/SET], чтобы закрыть меню.**

### **Список режимов записи**

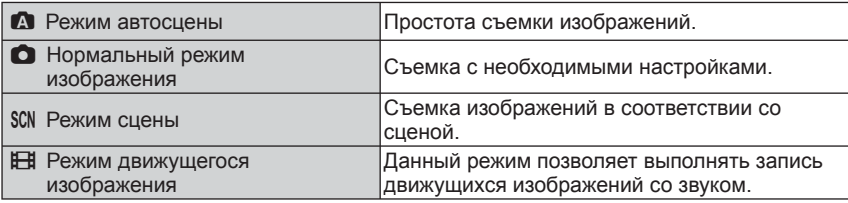

### **Список режимов воспроизведения**

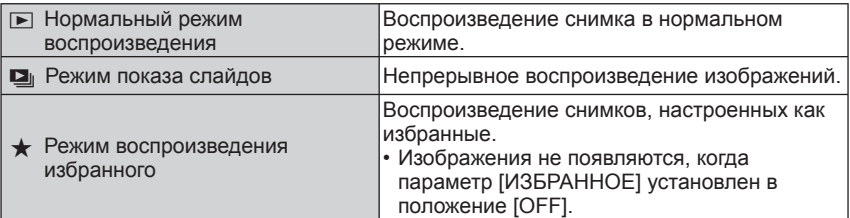

### **Об операциях меню**

Фотокамера имеет меню, позволяющие Вам выполнять настройки для съемки изображений и их воспроизведения по Вашему желанию.

В частности меню [НАСТР.] содержит несколько важных настроек, имеющих отношение к часам и питанию фотокамеры. Проверьте настройки этого меню перед продолжением использования фотокамеры.

### **В режиме записи В режиме воспроизведения**

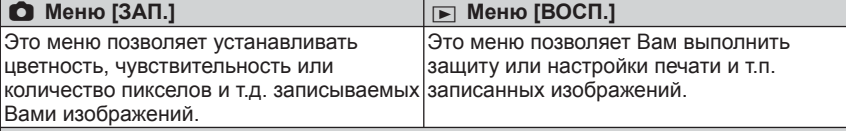

### e **Меню [НАСТР.]**

• Это меню позволяет выполнить настройки часов, выбрать настройки звуковых сигналов функционирования и установить другие настройки, облегчающие управление фотокамерой.

• Доступно в режиме записи или воспроизведения.

### **Как использовать меню**

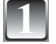

### **1 Для отображения меню нажмите кнопку [MENU/SET].**

• Вы можете переключать экраны меню постранично с любого пункта меню, поворачивая рычажок трансфокации.

(Пример: Выбор режима нормального изображения  $[$   $\bullet$   $]$ )

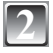

### **Нажмите ▲/▼ для выбора пункта меню.**

(Пример: Выбор опции [PEЖИМ АФ])

• Вы можете перейти к следующей странице, нажимая **V** в самом низу.

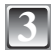

### **3 Нажмите кнопку** <sup>q</sup>**.**

• В зависимости от пункта настройки могут не появляться или могут отображаться в другом виде.

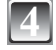

**Нажмите ▲/▼ для выбора настройки.** (Пример: Выбор пункта [3])

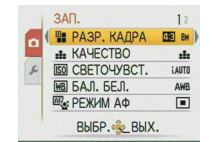

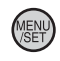

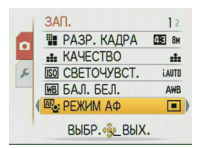

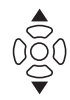

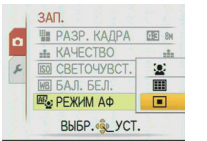

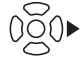

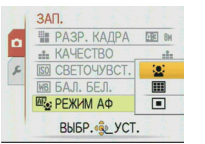

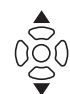

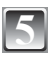

### **5 Для подтверждения Вашей настройки нажмите кнопку [MENU/SET].**

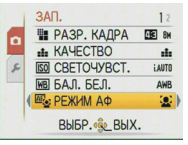

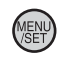

**6 Для закрытия меню нажмите кнопку [MENU/SET].**

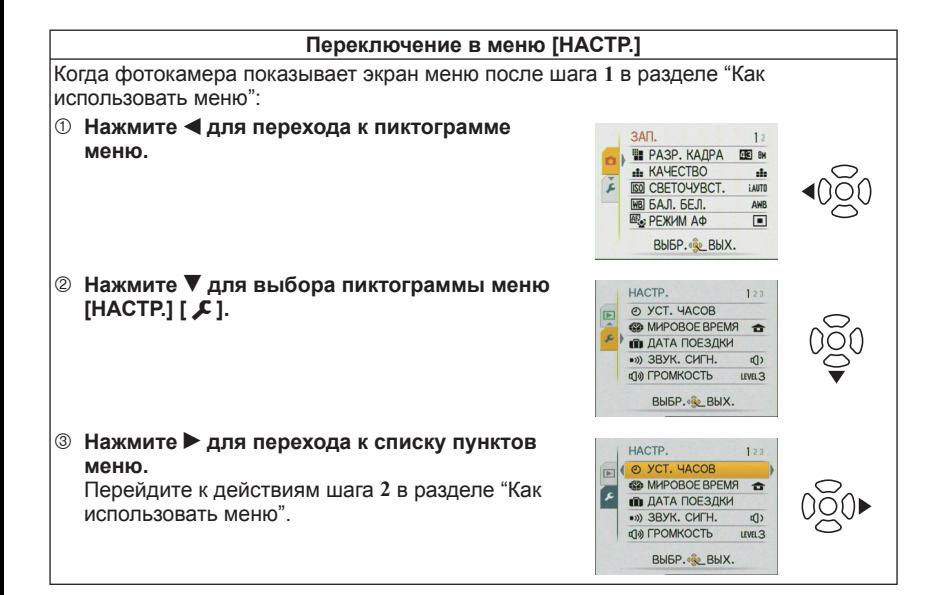

Режим записи:  $\blacksquare$ 

# **Съемка с использованием автоматической функции**

**(Режим автосцены)**

Фотокамера автоматически подберет настройки, соответствующие объекту и условиям съемки. Данный режим рекомендован для начинающихпользователей и облегчит им съемку.

• Следующие функции активизируются автоматически.

– Определение сцены/определение лиц/ Обнаружение движения/компенсация подсветки

- **<sup>4</sup>** Кнопка съемки
- B Переключатель записи/воспроизведения

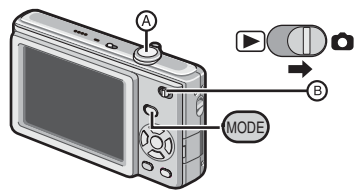

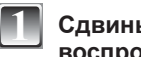

**1 Сдвиньте переключатель записи/ воспроизведения в положение [**1**], а затем нажмите кнопку [MODE].**

**Нажмите ▲/▼ для выбора пункта [АВТОВЫБОР СЮЖЕТА], а затем нажмите кнопку [MENU/SET].**

**3 Аккуратно держите фотокамеру обеими руками, прижав руки к бокам так, чтобы они оставались неподвижными, и слегка расставьте ноги.**

- C Вспышка
- D Вспомогательная лампа АФ

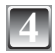

### <sup>E</sup> **4 Для фокусировки нажмите кнопку затвора наполовину.**

- Индикатор фокусировки © горит зеленым, когда объект находится в фокусе.
- Область АФ © отображается вокруг лица объекта с помощью функции обнаружения лица. В других случаях она отображается с точке на объекте, которая находится в фокусе.
- Диапазон фокусировки составляет от 5 см (Широкоугольная)/50 см (Теле) до  $\infty$ .
- Максимальное расстояние съемки крупным планом (наименьшее расстоянием, при котором возможна съемка объекта) различается в зависимости от увеличения трансфокатора.

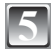

**5 Нажмите кнопку съемки полностью (нажимайте ее до конца) и выполните съемку.**

• Индикация доступа горит красным при выполнении записи изображений на встроенную память (или карту памяти).

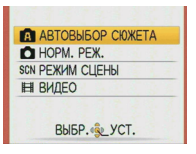

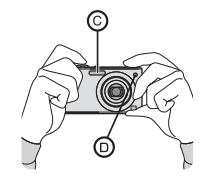

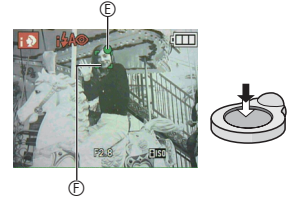

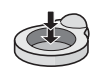

### **Определение сцены**

Когда фотокамера определяет оптимальный сюжет, пиктограмма соответствующего сюжета отображается голубым в течение 2 секунд, после чего ее цвет изменяется на обычный красный.

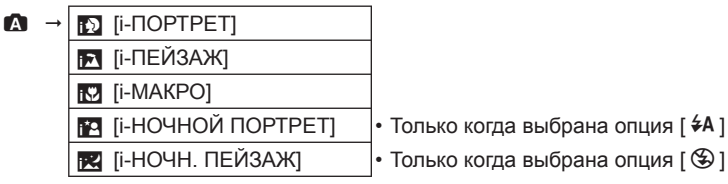

• Если ни один из сюжетов не подходит, устанавливается опция  $[\Box]$ , и устанавливаются стандартные настройки.

### **Обнаружение лиц**

При выборе опций [3] или [34] фотокамера автоматически определяет лицо человека и регулирует фокус и экспозицию.

### **В Примечание**

• Вследствие одного из приведенных ниже условий для одного и того же объекта могут определяться разные сюжеты.

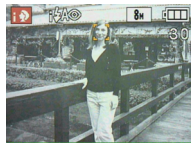

- Условия съемки объекта: Когда лицо яркое или темное, Размер объекта, Расстояние до объекта, Контрастность объекта, Когда объект движется, Когда используется трансфокатор
- Условия записи: Закат, Восход, В условиях низкой яркости, При дрожании фотокамеры
- Для съемки изображений в указанном сюжете рекомендуется снимать в соответствующем режиме записи.

### **Компенсация подсветки**

Подсветка относится к случаю, когда свет падает сзади объекта.

В таком случае объект будет темнее, поэтому эта функция компенсирует подсветку путем автоматического повышения яркости всего изображения.

Режим записи:  $\bullet$ 

**Съемка с использованием настроек избранного (Нормальный режим изображения)**

Данный режим позволяет более свободно вести съемку, т.к. в нем доступно большее количество опций по сравнению с автоматическим режимом сцены  $[\Box]$ .

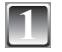

**1 Сдвиньте переключатель записи/ воспроизведения в положение [**1**], а затем нажмите кнопку [MODE].**

A Переключатель записи/воспроизведения

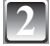

**Нажмите ▲/▼ для выбора пункта [НОРМ. РЕЖ.], а затем нажмите кнопку [MENU/ SET].**

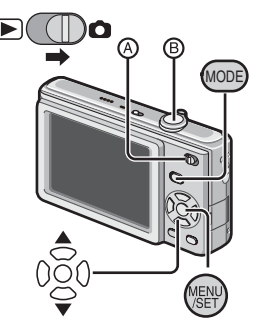

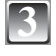

**3 Направьте область АФ на точку, на которую Вы хотите выполнить фокусировку.**

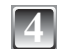

**4 Для фокусировки нажмите кнопку затвора** <sup>B</sup> **наполовину.** • Когда выполнена фокусировка на объект, загорается индикатор фокусировки (зеленый).

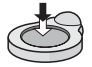

 $\cdot$  Диапазон фокусировки составляет от 50 см до  $\infty$ .

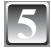

### **5 Нажмите кнопку съемки полностью (нажимайте ее до конца) и выполните съемку.**

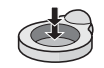

• Индикация доступа горит красным при выполнении записи изображения на встроенную память (или карту памяти).

### **Фокусировка**

Наведите область АФ на объект, а затем нажмите кнопку затвора наполовину.

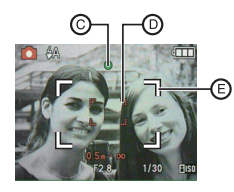

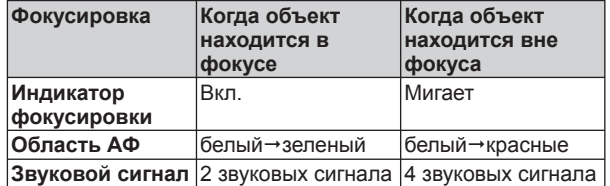

C Индикатор фокусировки

- D Область АФ (нормальная)
- E Область АФ (при использовании цифрового увеличения или в темноте)

Режим воспроизведения: <del>■</del>

# **Воспроизведение изображений**

**(Нормальный режим воспроизведения)**

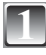

### **1 Сдвиньте переключатель записи/ воспроизведения**  $\textcircled{B}$  **в положение** [ $\textcircled{F}$ ].

- Нормальное воспроизведение устанавливается автоматически в следующих случаях.
	- Когда режим переключился на режим воспроизведения.
	- Когда фотокамера была включена с переключателем записи/воспроизведения,  $VCTAHOBJCHH\\M B$  положение  $[$

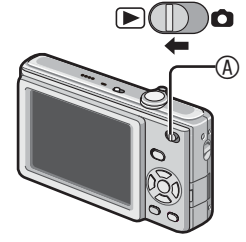

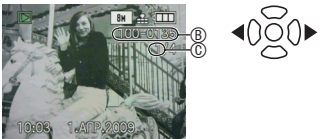

- **Нажмите**  $\blacktriangleleft$  **для** выбора **изображения.**
	- w: Воспроизведение предыдущего снимка
	- q: Воспроизведение следующего снимка
	- Скорость перемотки изображения вперед/назад изменяется в зависимости от состояния воспроизведения.

### **Ускоренное воспроизведение вперед/назад**

Нажмите и удерживайте  $\blacktriangleleft\blacktriangleright$  во время воспроизведения.

- Номер файла ® и номер снимка © меняются только по одному. Отпустите кнопку  $\blacktriangleleft\blacktriangleright$ , когда появится номер нужного изображения, чтобы воспроизвести его.
- Если Вы удерживаете нажатой кнопку  $\blacktriangleleft\blacktriangleright$ , количество прокручиваемых вперед/ назад изображений увеличивается.

Режим воспроизведения:  $\boxed{\blacktriangleright}$ 

# **Удаление изображений**

### **Удаленные снимки не подлежат восстановлению.**

• Воспроизводимые изображения на встроенной памяти или карте памяти будут удалены.

### **Для удаления одного изображения**

**1 Выберите изображение для удаления, <sup>а</sup> затем нажмите кнопку [**4**].**

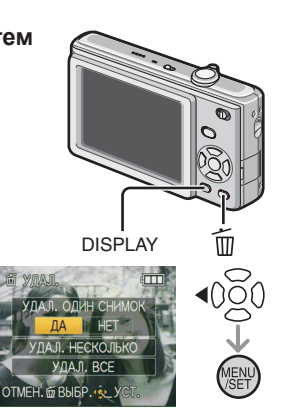

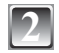

**2 Нажмите** <sup>w</sup> **для выбора опции [ДА], <sup>а</sup> затем нажмите кнопку [MENU/SET].**

**Для удаления нескольких изображений (до 50) или всех изображений**

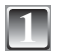

**1 Нажмите кнопку [**4**].**

- $\blacksquare$  **Нажмите ▲/▼** для выбора опции [УДАЛ. НЕСКОЛЬКО] или [УДАЛ. **ВСЕ], а затем нажмите кнопку [MENU/SET].**  $\cdot$  [УДАЛ. ВСЕ]  $\rightarrow$  шаг 5.
- 
- **Нажмите ▲/▼/◀/► для выбора изображения, а затем нажмите кнопку [DISPLAY], чтобы установить. (Повторите действия этого шага.)**
- Выбранные изображения появляются с меткой [ 徐 ]. При повторном нажатии кнопки [DISPLAY] установка сбрасывается.

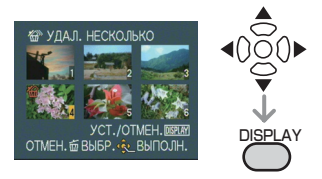

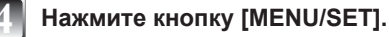

**5 Нажмите** <sup>e</sup> **для выбора опции [ДА], <sup>а</sup> затем нажмите кнопку [MENU/SET], чтобы установить.**

# **Чтение инструкции по эксплуатации (в формате PDF)**

- Вы уже попробовали выполнять основные операции, приведенные в этой инструкции по эксплуатации, и хотите перейти к усовершенствованным операциям.
- Вы хотите проверить советы по устранению неисправностей.

В таких случаях обращайтесь также к инструкции по эксплуатации (в формате PDF), записанной на диск CD-ROM, содержащий инструкцию по эксплуатации (прилагается).

### **[Windows]**

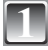

**1 Включите ПК <sup>и</sup> вставьте диск CD-ROM, содержащий инструкцию по эксплуатации (прилагается).**

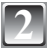

**2 Выберите нужный язык, <sup>а</sup> затем щелкните [Инструкция по эксплуатации] для установки.**

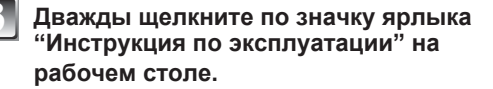

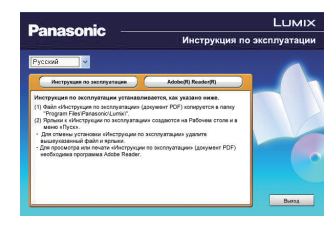

### **Если инструкция по эксплуатации (в формате PDF) не откроется**

Вам понадобится программное приложение Adobe Acrobat Reader 4.0 или более поздняя версия, чтобы просматривать или распечатывать инструкцию по эксплуатации (в формате PDF). Чтобы установить его, следуйте приведенным ниже инструкциям для Вашей ОС.

**При использовании ОС Windows 2000 SP4/Windows XP SP2 или SP3/Windows Vista и SP1** Вставьте диск CD-ROM, содержащий инструкцию по эксплуатации (прилагается), щелкните [Adobe(R) Reader(R)], а затем следуйте сообщениям на экране для выполнения установки.

### **При использовании Windows 98/98SE/Me**

Скачайте и установите версию программного приложения Adobe Reader, которую можно использовать с Вашей ОС, со следующего веб-сайта. **http://www.adobe.com/products/acrobat/readstep2\_allversions.html**

### **Для удаления инструкции по эксплуатации (в формате PDF)**

Удалите файл в формате PDF из папки "Program Files\Panasonic\Lumix\".

• Если содержимое папки программных файлов невозможно отобразить, щелкните [Show the contents of this folder], чтобы отобразить их.

### **[Macintosh]**

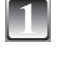

**1 Включите ПК <sup>и</sup> вставьте диск CD-ROM, содержащий инструкцию по эксплуатации (прилагается).**

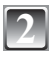

**2 Откройте папку "Manual" <sup>в</sup> на диске CD-ROM, <sup>а</sup> затем скопируйте файл в формате PDF с нужным языком в папку.**

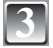

**3 Дважды щелкните по файлу PDF, чтобы открыть его.**

# **Технические характеристики**

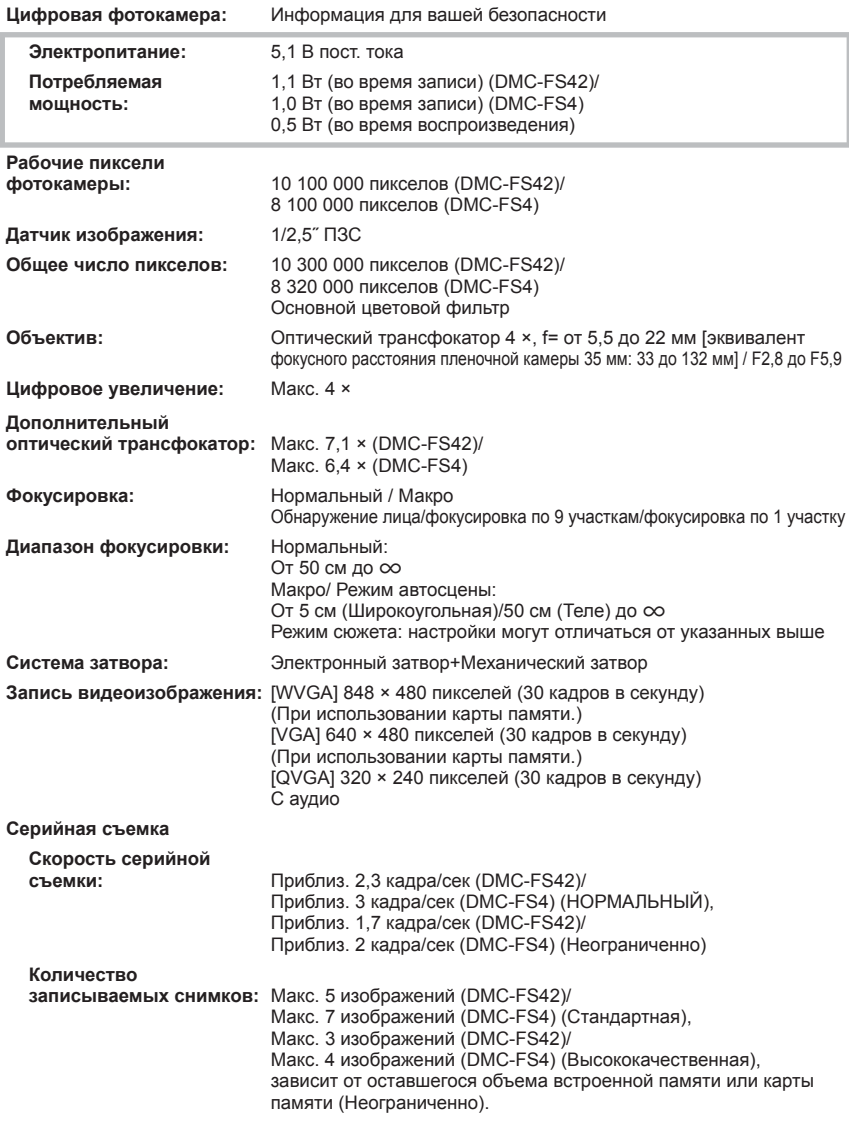

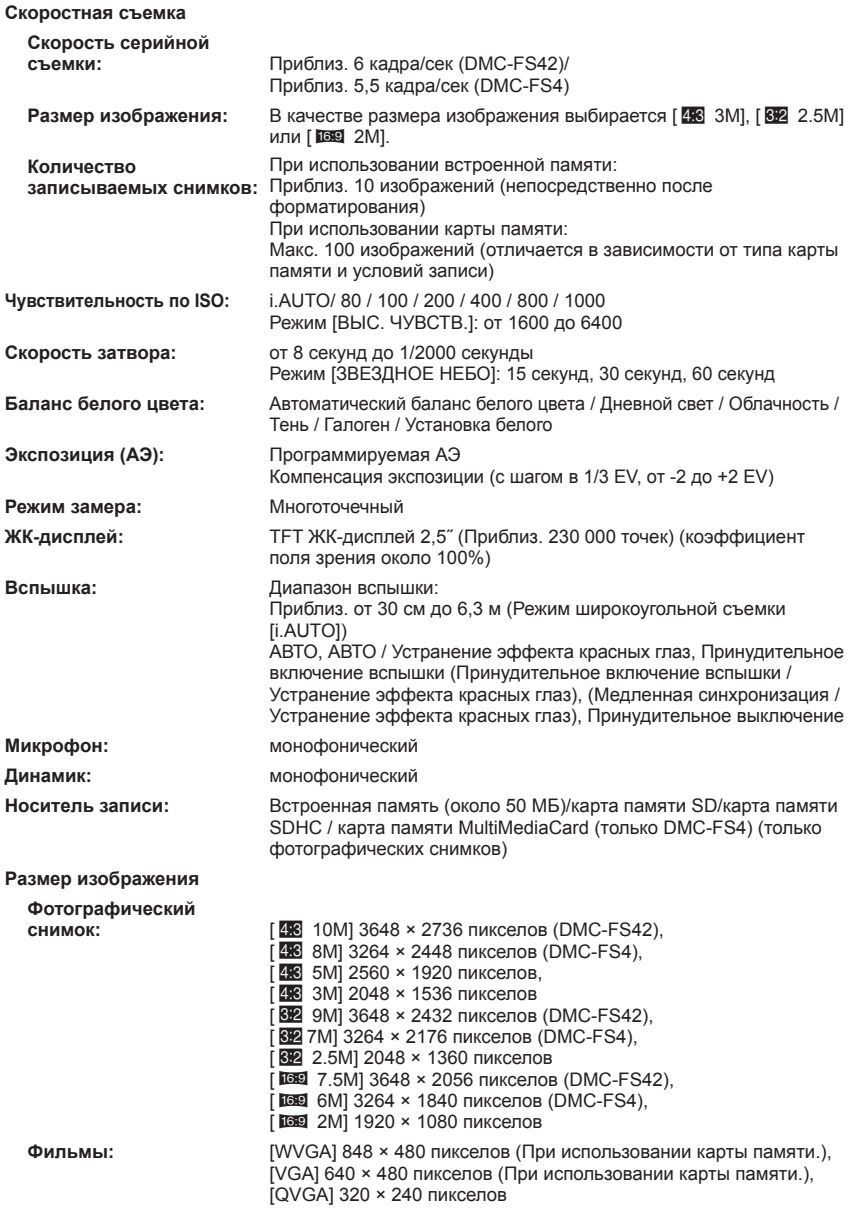

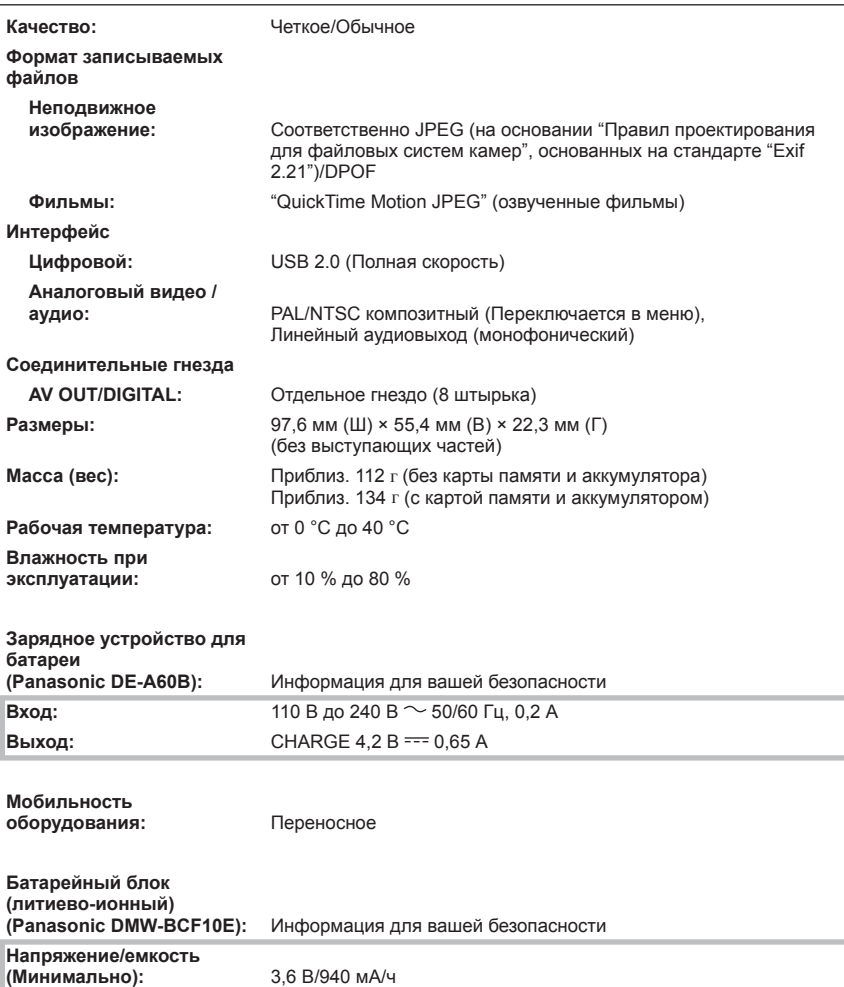

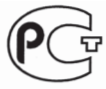

# ИНФОРМАЦИЯ<br>О СЕРТИФИКАЦИИ ПРОДУКЦИИ

### **BZ02** Цифровая фотокамера Panasonic DMC-FS62####.DMC-FS42####.DMC-FS12#### с адаптером DMW-AC5G#### и зарядным устройством DE-A60B (где "#" = 0-9, А-Z, "-" или пробел) сертифицирована

ОРГАНОМ ПО СЕРТИФИКАЦИИ ПРОДУКЦИИ "ГОСТ-АЗИЯ", (Регистрационный номер в Госреестре - РОСС SG.0001.11BZ02)

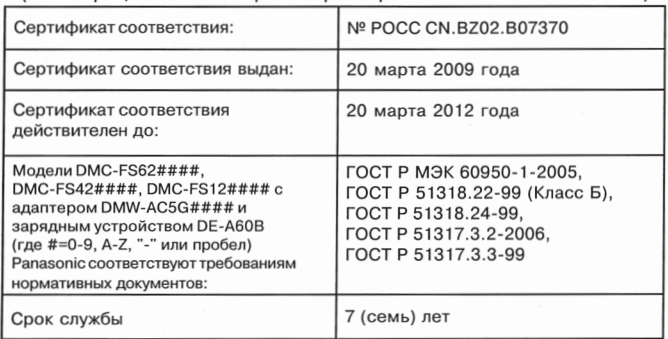

# ИНФОРМАЦИЯ<br>О СЕРТИФИКАЦИИ ПРОДУКЦИИ

**BZ02** 

Цифровая фотокамера Panasonic модели DMC-FS4####, с адаптером DMW-AC5G#### и зарядным устройством DE-A60B (где "#" = 0-9, А-Z или пробел) сертифицирована

ОРГАНОМ ПО СЕРТИФИКАЦИИ ПРОДУКЦИИ "ГОСТ-АЗИЯ". (Регистрационный номер в Госреестре - РОСС SG.0001.11BZ02)

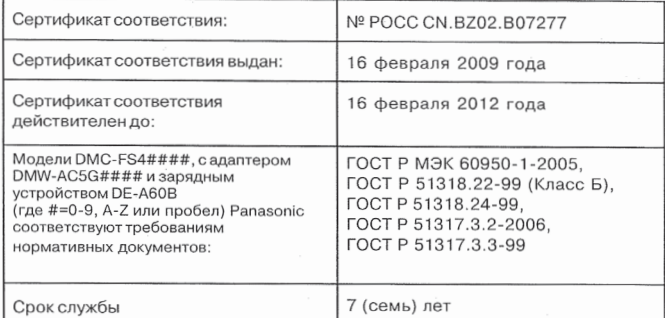

### **Информация для покупателя**

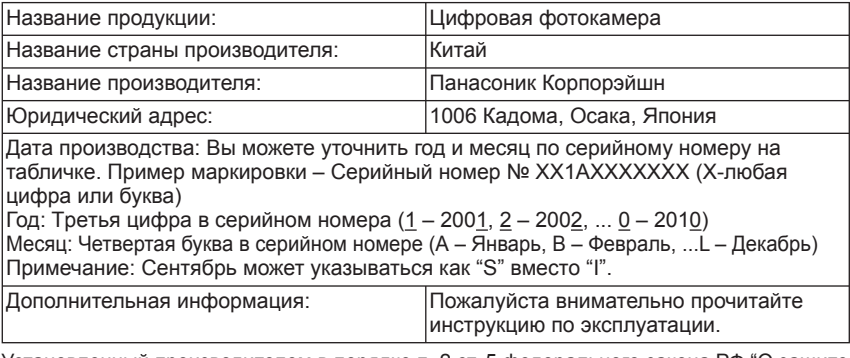

Установленный производителем в порядке п. 2 ст. 5 федерального закона РФ "О защите прав потребителей" срок службы данного изделия равен 7 годам с даты производства при условии, что изделие используется в строгом соответствии с настоящей инструкцией по эксплуатации и применимыми техническими стандартами.

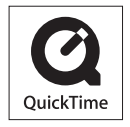

QuickTime и логотип QuickTime являются торговыми марками или же зарегистрированными торговыми марками компании Apple, Inc., и используются по лицензии.

### **Информационный центр Panasonic**

Для звонков из Москвы: +7 (495) 725-05-65 Бесплатный звонок по России: 8-800-200-21-00

### **Інформаційний центр Panasonic**

Міжнародні дзвінки та дзвінки з Києва: +380-44-490-38-98 Безкоштовні дзвінки зі стаціонарних телефонів в межах України : 8-800-309-8-800

### **Panasonic ақпараттық орталығы**

Қазақстан мен Орта Азиядан қоңырау шалу үшін. Для звонков из Казахстана и Центральной Азии : +7 (727) 298-09-09

> Panasonic Corporation Web Site: http://panasonic.net